身分変更に該当する一部の科目担当者(教員)の皆様へ

e-class では、専任教員から嘱託教員へ等の身分変更が生じた場合、旧ユーザ ID と新ユーザ ID を統合し、身分変更後の新ユーザ ID で、過年度に使用された科目を利用(参照)できるように IT サポートオフィスで作業を行います。

過年度科目で LTI 教材として Panopto を利用し、アップロードした動画のコンテンツを次年 度も利用しようと考えておられる場合は、新ユーザ ID で過年度科目の LTI 教材 (Panopto) に アクセスいただきますようお願いいたします。アクセスいただけましたら、次年度科目と過年度 科目との教材間で動画コンテンツの移動が可能になります。

(手順)

1. 新ユーザ ID を利用して Web シングルサインオンにログインし、新年度科目の利用申 請を行ってください。利用申請後は登録完了までに最大2,3日を要します。科目登 録が完了すると該当する科目が「表示する学期」の「時間割表」に表示されます。

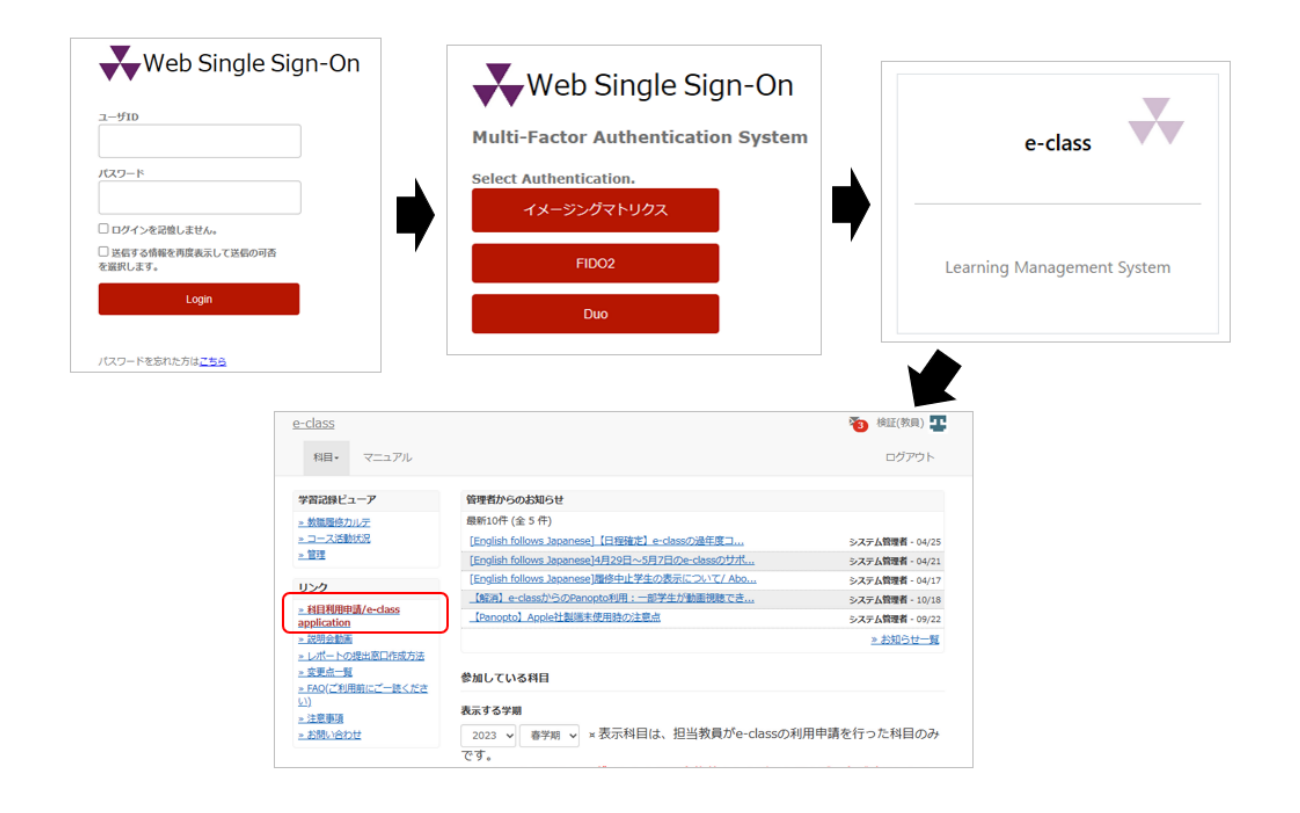

2. 「表示する学期」より年度及び学期を指定し、過年度に使用された科目[(Locked Course)科目名]を選択し、利用したい LTI 教材 (Panopto の動画コンテンツ)にア クセスしてください。

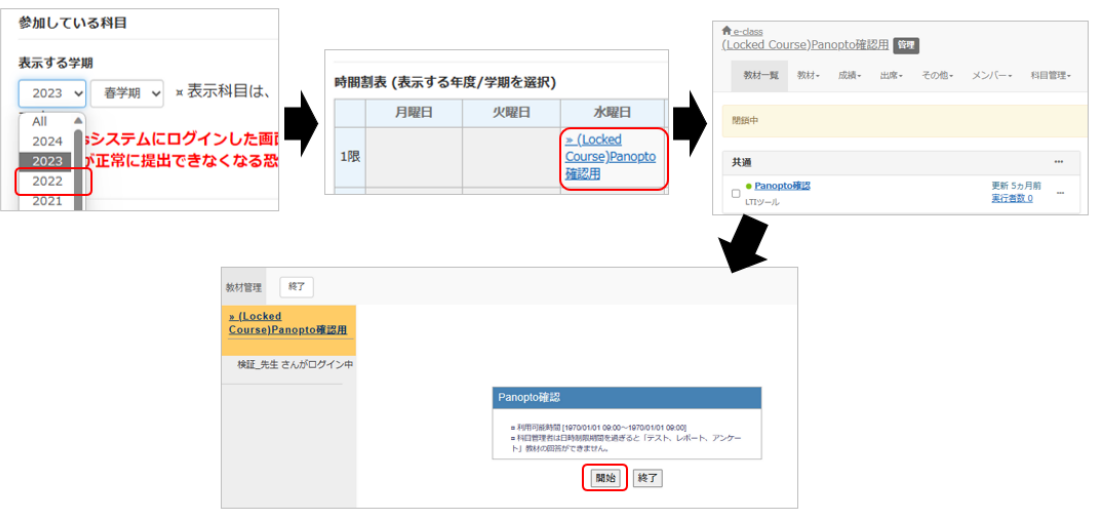

3. 保存されている動画コンテンツを確認することが可能となります。新年度科目への動 画のコピー等については、別途、FAQ の「科目間の動画コピーについて」をご参照く ださい。

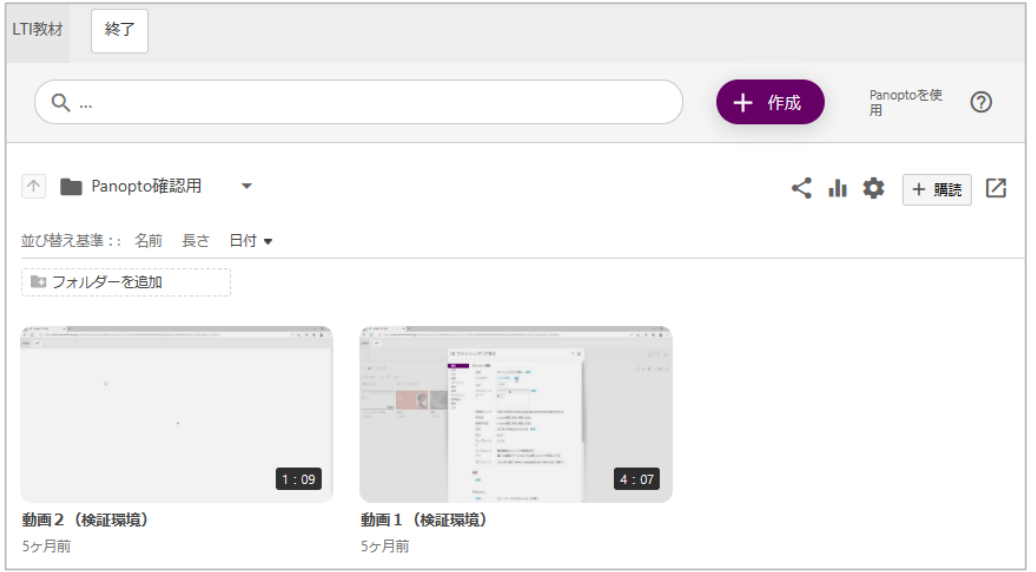

## 以 上

●本書に掲載した会社名、システム名、プログラム名、商品名などは各開発メーカーの商標または登録商標です。 ●本文中では、©マーク、®マーク、TM マークを省略しています。